## 防災情報の受信設定方法

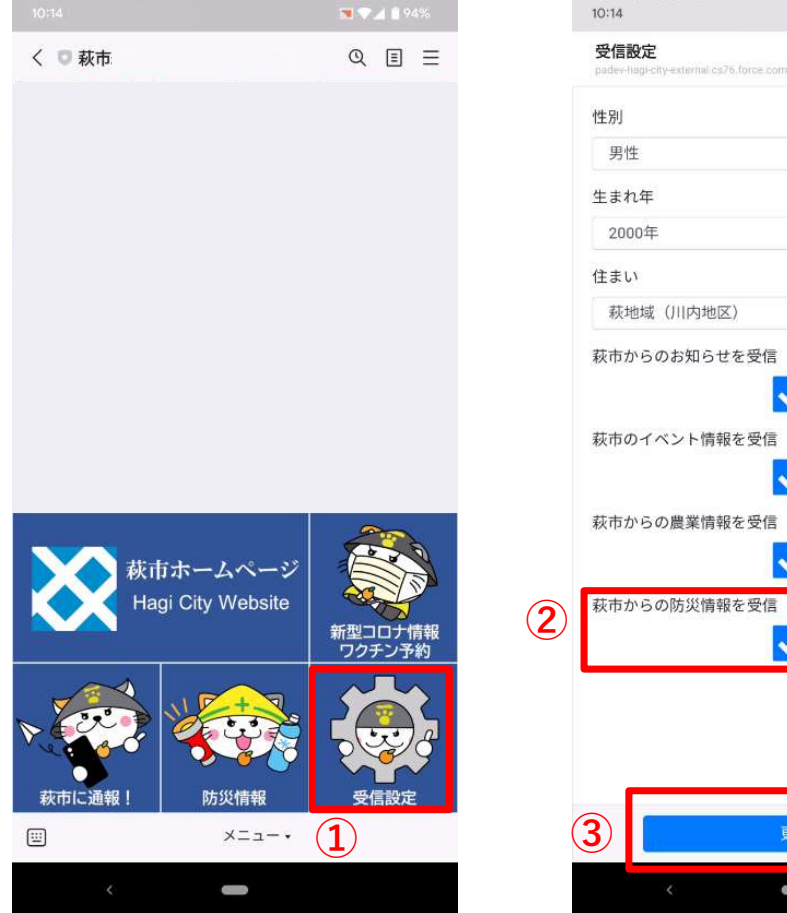

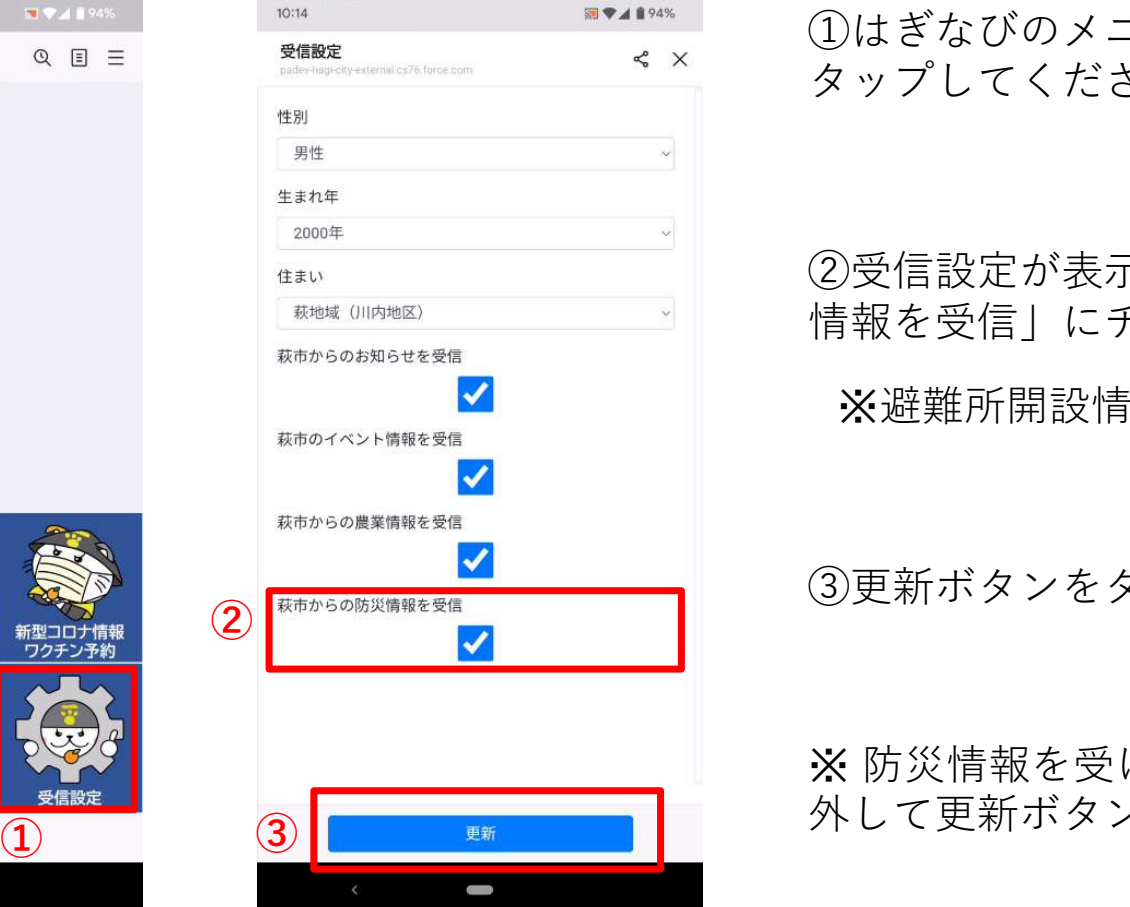

①はぎなびのメニューより受信設定を タップしてください。

②受信設定が表示されるため、「萩市からの防災 情報を受信」にチェックをしてください。

※避難所開設情報、避難情報をプッシュ通知

③更新ボタンをタップしてください。

※ 防災情報を受け取らない場合はチェックを 外して更新ボタンをタップしてください。